## **SISTEM KAMERA KESELAMATAN TANPA WAYAR MENGGUNAKAN STANDARD PENYULITAN LANJUTAN**

# PRITHVISHAN SHANMUGASUNTHARAM ASSOC. PROF. TS. DR. RAVIE CHANDREN MUNIYANDI

*Fakulti Teknologi & Sains Maklumat, Universiti Kebangsaan Malaysia, 43600 UKM Bangi,, Selangor Darul Ehsan, Malaysia*

### **ABSTRAK**

Sebelum wabak COVID-19, tiada penjarakan sosial yang terlibat dalam kehidupan seharian kita. Penghantaran bungkusan mesti dilakukan mengikut peraturan penjarakan sosial. Situasi ini menimbulkan sebuah masalah iaitu apabila orang bekerja, bungkusan mereka dihantar ke rumah mereka pada waktu bekerja. Matlamat projek ini adalah untuk membantu orang ramai memantau rumah mereka walaupun mereka tiada di rumah. Masalah tersebut boleh diselesaikan melalui pembangunan projek ini iaitu dengan mencipta Sistem Kamera Keselamatan untuk rumah. Menggunakan komponen seperti ESP32-CAM dan Papan Pengaturcaraan FTDI serta menyepadukan Platform Awan Google untuk bertindak sebagai pelayan maya, peranti ini akan menstrim secara langsung siaran daripada loceng pintu depan untuk menilai situasi yang berlaku. Ini adalah ciri keselamatan untuk rumah pengguna. Penstriman video akan dilakukan dalam aplikasi yang akan dibangunkan sepanjang projek ini dijalankan. Nama aplikasi ini ialah "Sistem Kamera Keselamatan". Ini adalah aplikasi mudah alih yang membolehkan pengguna menonton rakaman dari kamera secara siaran langsung, serta membolehkan pengguna mengambil gambar dan merakam video dari siaran langsung. Aplikasi ini juga membenarkan penyulitan dan penyahsulitan imej dan video yang dirakam untuk meningkatkan lagi keselamatan media. Selangor Darul Ehsan, Malaysia<br>
ABSTRAK<br>
Sebelum wabak COVID-19, tiada penjarakan sosial yang terlibat dalam kehidupan<br>
cita. Penghantaran bungkusan mesti dilakukan mengikut peraturan penjarakan sosial<br>
ni menimbulkan sebu na pembangunan projek ini iaitu dengan<br>Ik rumah. Menggunakan komponen sepert<br>IDI serta menyepadukan Platform Awan Goo<br>Ini ini akan menstrim secara langsung siaran<br>Ini ini akan menstrim secara langsung siaran<br>Ini yang berla

## **Kata kunci: Sistem Kamera Keselamatan, ESP32-CAM, Papan Pengaturcaraan FTDI, Platform Awan Google, Siaran Langsung**

#### **Pengenalan**

Kamera Keselamatan Litar Tertutup ataupun *Closed Circuit Televison* (CCTV) keselamatan rumah telah melihat peningkatan dalam populariti selama bertahun-tahun. Sejak wujudnya zaman digital, banyak rumah memiliki sistem kamera CCTV untuk memantau rumah masingmasing. Dalam bidang ini, banyak syarikat swasta yang memberikan perkhidmatan memasang dan mengekalkan sistem kamera CCTV bagi rumah kediaman.

Teknologi ini biasanya berfungsi sebagai satu rangkaian komputer dan kamera yang disambungkan oleh pendawaian yang menjadikan sebuah sistem luar talian. Setiap rakaman kamera akan disimpan dalam komputer yang menyambungkan rangkaian ini. Komputer ini dikenali sebagai "*CCTV Server*". Oleh itu, pengguna yang ingin melihat rakaman kamera CCTV ini harus akses "*CCTV Server*" di rumah mereka.

Kebanyakan sistem kamera *CCTV* yang keluar baru-baru ini mencipta sistem secara atas talian. Perbezaan sistem luar talian dan sistem atas talian adalah di "*CCTV Server*" sistem tersebut. "*CCTV Server*" akan menyiarkan rakaman video secara langsung menggunakan Internet kepada telefon bimbit ataupun komputer riba. Hal ini yang menentukan perbezaan daripada sistem luar talian dan sistem atas talian. Sistem ini adalah lebih berguna kepada pengguna kerana mampu melihat siaran secara langsung walaupun berada di mana sahaja di dunia dengan syarat ada sambungan Internet. raman digital, banyak rumah memiliki sistem kamera CCTV untuk memantau rumah<br>masing. Dalam bidang ini, banyak syarikat swasta yang memberikan perkhidmatan m<br>tan mengekalkan sistem kamera CCTV bagi rumah kediaman.<br>Teknologi Exises "CCTV Server" di rumah mereka.<br>
n kamera CCTV yang keluar baru-baru ini menc<br>
luar talian dan sistem atas talian adalah di "C<br>
kan menyiarkan rakaman video secara lang<br>
nbit ataupun komputer riba. Hal ini yang mer<br>

Sistem kamera CCTV di Malaysia boleh dikategorikan antara kedua-dua sistem yang dibincangkan di atas. Walaubagaimanapun, kebanyakan sistem di Malaysia menggunakan sistem atas talian.

#### **Penyataan Masalah**

Pernyataan masalah projek amat penting menerangkan masalah yang hendak diselesaikan dan mengapa masalah tersebut perlu diselesaikan. Pernyataan masalah juga merupakan salah satu cara untuk meyakinkan orang bahawa masalah yang hendak diselesaikan memang wujud. Sehubungan itu, terdapat beberapa penyataan masalah dalam projek ini. Antaranya, para pengguna memerlukan ruang di rumah mereka untuk meletakkan komputer pelayan yang diperlukan untuk menyiarkan video daripada kamera televisyen litar tertutup. Bukan itu sahaja, pengguna perlu memastikan bekalan elektrik untuk komputer pelayan adalah stabil dua-puluh empat jam setiap hari supaya dapat melihat penyiaran video pada bila-bila masa. merupakan bahar bahasa mengakanan bahnya menandan yang bentakan menang wujud. Sehubungan itu, terdapat beberapa penyataan masalah dalam pre<br>Antaranya, para pengguna memerlukan ruang di rumah mereka untuk meletakkan kelayan

Seterusnya, kebanyakan penyiaran video di kamera televisyen litar tertutup adalah menggunakan alamat IP. Penyiaran video menggunakan cara ini tidak selamat kerana sesiapa yang ada alamat IP tersebut boleh melihat penyiaran video tersebut.

Akhir sekali, kebanyakan rakaman video serta gambar yang diambil daripada sistem kamera keselamatan tak disulitkan. Apabila data pengguna tidak disulitkan, peluang untuk kebocoran data akan meningkat. Data-data pengguna yang kritikal seperti rakaman video amat sensitif kerana ia merupakan data peribadi mereka. nyakan penyiaran video di kamera televi<br>nat IP. Penyiaran video menggunakan cara ini<br>Persebut boleh melihat penyiaran video terseb<br>nyakan rakaman video serta gambar yang dia<br>isulitkan. Apabila data pengguna tidak disulitk<br>

### **Cadangan Penyelesaian**

Setiap masalah pasti ada jalan penyelesaiannya. Seperti itu juga dengan projek yang saya ingin bangunkan ini menjadi jalan penyelesaian kepada masalah yang dihadapi oleh pengguna khususnya dalam kalangan keluarga. Cadangan penyelesaian yang dikemukakan adalah dengan membangunkan sebuah aplikasi mudah alih ("*Security Camera System*") yang menggunakan peranti ESP32 CAM serta pelayan komputer awan "*Google Cloud Platform*".

Sistem ini membolehkan pengguna melihat penyiaran video secara langsung daripada aplikasi "*Security Camera System*" dua-puluh empat jam setiap hari dengan syarat ada sambungan Internet kepada aplikasi mudah alih mereka. Oleh itu, sistem ini dapat mengurangkan masalah pertama yang dinyatakan iaitu mengenai meletakkan komputer pelayan di rumah sendiri.

Seterusnya, aplikasi "*Security Camera System*" akan menggunakan protokol Standard Penyulitan Lanjutan *(Advanced Encryption Standards*) untuk menyulit data yang diperoleh daripada aplikasi ini, khususnya gambar dan video. Dengan cara ini, kita boleh memastikan pencerobohan data lebih sukar untuk dilakukan. nternet kepada aplikasi mudah alih mereka. Oleh itu, sistem ini dapat mengurangkan pertama yang dinyatakan iaitu mengenai meletakkan komputer pelayan di rumah send<br>Seterusnya, aplikasi *"Security Camera System*" akan mengg

## **Objektif Kajian**

- a) Mengkaji fungsi serta membangunkan sebuah aplikasi mudah alih (Security Camera System) yang membolehkan pengguna memantau pergerakan di hadapan rumah mereka.
- b) Menyediakan komputer pelayan awam menggunakan "Google Cloud Platform" untuk membantu menyiarkan video daripada ESP32 Camera. Objektif Kajian<br>
gsi serta membangunkan sebuah aplikasi m<br>
membolehkan pengguna memantau pergerakan<br>
komputer pelayan awam menggunakan "Goodhiyarkan video daripada ESP32 Camera.<br>
algoritma Standard Penyulitan Lanjutan (Adv
- c) Menggunakan algoritma Standard Penyulitan Lanjutan *(Advanced Encryption Standards)* untuk menyulitkan data pengguna.

### **Skop Kajian**

Sistem ini dibangunkan menggunakan peranti ESP32-CAM. Selain itu, pelayan komputer awan "Google Cloud Platform" digunakan kerana ia membolehkan kita mengubahsuai pelayan komputer awan untuk ciri-ciri yang diperlukan. Aplikasi mudah yang dibangunkan berfokus kepada Android.

#### **Kekangan**

Kekangan yang mungkin dihadapi dalam pembangunan sistem ini termasuklah kelajuan dan kestabilan Internet menentukan aplikasi ini berfungsi secara lancar. Hal ini kerana rakaman video akan disiarkan kepada pelayan komputer awan dan selepas itu disiarkan kepada telefon bimbit pengguna. Selain itu, pengguna perlu membayar kos penggunaan pelayan komputer awan "Google Cloud Platform" setiap bulan. Walaubagaimanapun, kos bayaran adalah lebih kurang berbanding dengan pengguna menyimpan komputer pelayan di rumah sendiri.

### **Sorotan Kesusasteraan**

Menurut jurnal akademik "KlugOculus: A Vision-Based Intelligent Architecture for Security System" (Navjot Rathour 2018) , sistem pengawasan telah mendapat perhatian yang ketara kerana keselamatan adalah elemen penting berikutan pertumbuhan jenayah dan kecurian di rumah. Sistem pengawasan boleh dilaksanakan untuk pemantauan berterusan dan penstriman video tersebut secara langsung. Dalam kajian di atas, Raspberry Pi dan sistem berasaskan pemprosesan imej telah dicadangkan untuk menyelamatkan orang terpencil, di mana Raspberry Pi berasaskan kamera yang dipasang pada quadcopter menstrim video masa nyata untuk menyelamatkan manusia. Mereka menyepadukan penglihatan berasaskan Raspberry Pi 3 dan penderia berasaskan ATmega yang disesuaikan untuk pengesanan masa nyata penceroboh melalui emosi muka. *Arlo Technologies* ialah sebuah syarikat Amerika yang membuat kamera pengawasan tanpa wayar. *Arlo Technologies* berjaya mencipta Loceng Pintu Video yang mampu memberi yang boleh memberikan penstriman langsung kamera definisi tinggi semasa anda berada jauh dari rumah. Ia mempunyai ciri pengesanan objek yang akan membezakan orang, posmen dan haiwan untuk membolehkan makluman pintar kepada pengguna. Ciri "*Activity Zone*" Ciri zon aktiviti membantu mengurangkan makluman yang tidak diingini. Fungsi ini akan mengesan pergerakan dalam zon yang ditetapkan oleh pengguna. ud Platform" setiap bulan. Walaubagaimanapun, kos bayaran adalah lebih kurang ber<br>
gan pengguna menyimpan komputer pelayan di rumah sendiri.<br>
Sorotan Kesusastergan<br>
Menurut jurnal akademik "KlugOculus: A Vision-Based Intel laksanakan untuk pemantauan berterusan dan p<br>am kajian di atas, Raspberry Pi dan sistem bera<br>enyelamatkan orang terpencil, di mana Raspbe<br>uadcopter menstrim video masa nyata untuk m<br>an penglihatan berasaskan Raspberry Pi 3

PTA-FTSM-2023-A181068

*Google Nest Doorbell (Wired)* ialah kamera loceng pintu pintar buat sendiri ataupun *Do It Yourself*(DIY) yang paling canggih. Ia boleh merakam dan menyimpan video dalam awan 24/7. Tetapi ia berbuat demikian pada 1600×1200 piksel. Dengan fungsi ini, pengguna boleh melihat balik rakaman video yang lama tanpa risau kerana semua rakaman disimpan dalam awan. Resolusi kamera ini juga memastikan rakaman video yang dibuat adalah jelas. Perkhidmatan awan Google juga secara automatik menandakan klip yang termasuk gerakan atau orang, menggunakan perisian pengecaman muka untuk belajar dan mengenal pasti dari semasa ke semasa siapa yang akan datang dan pergi.

Dalam konteks kajian kita pula, kita memfokuskan kepada sistem kamera keselamatan yang digunakan untuk memantau situasi di hadapan rumah di mana ia meliputi tiga aspek, iaitu penyiaran video pada masa nyata, menangkap gambar serta merakam video daripada siaran langsung dan menyulitkan serta menyahsulitkan gambar serta video yang ditangkap daripada aplikasi. Tujuan utama untuk menjalankan projek ini adalah untuk membolehkan pengguna mempunyai rasa kesedaran tentang rumah mereka apabila mereka jauh dari rumah. Jika ada penceroboh, pemilik rumah mampu mengambil tindakan yang segera untuk mengelakkan situasi daripada menjadi tidak terkawal. Renaman viceo yang nama tanpa mata kelam semat nataman tamangan caran awan<br>Inera ini juga memastikan rakaman video yang dibuat adalah jelas. Perkhidmatan awar<br>Inera automatik menandakan klip yang termasuk gerakan atau oran nantau situasi di hadapan rumah di mana ia me<br>masa nyata, menangkap gambar serta merakar<br>itkan serta menyahsulitkan gambar serta video<br>na untuk menjalankan projek ini adalah untuk n<br>daran tentang rumah mereka apabila merek

### **Methodologi Kajian**

Bahagian kajian ini akan membincangkan lebih lanjut mengenai keperluan dan reka bentuk sistem aplikasi yang dicadangkan untuk menyelesaikan masalah sistem kamera keselamatan seperti yang dibincangkan serta keperluan yang merangkumi definisi keperluan pengguna dan spesifikasi keperluan sistem. Sistem yang dibangunkan adalah Sistem Kamera Keselamatan yang

merangkumi peranti ESP32-CAM dan aplikasi mudah alih *"Security Camera System"* yang bergantung antara satu sama lain untuk mencapai objektif yang dinyatakan. Sistem ini sesuai digunakan oleh individu yang bekerja jauh daripada rumah mereka. Sistem yang dicadangkan adalah penyelesaian kepada individu tersebut kerana mereka dapat memantau keadaan di rumah mereka apabila bekerja jauh.

Model Kitar Hayat adalah metodologi yang konseptual untuk membimbing peringkat 4 pembangunan aplikasi ini iaitu perancangan dan analisis, reka bentuk, pengekodan dan ujian. Model agil dipilih untuk projek ini kerana ia merupakan model yang sudah difahami dan senang untuk menyesuaikan diri dengan perubahan.

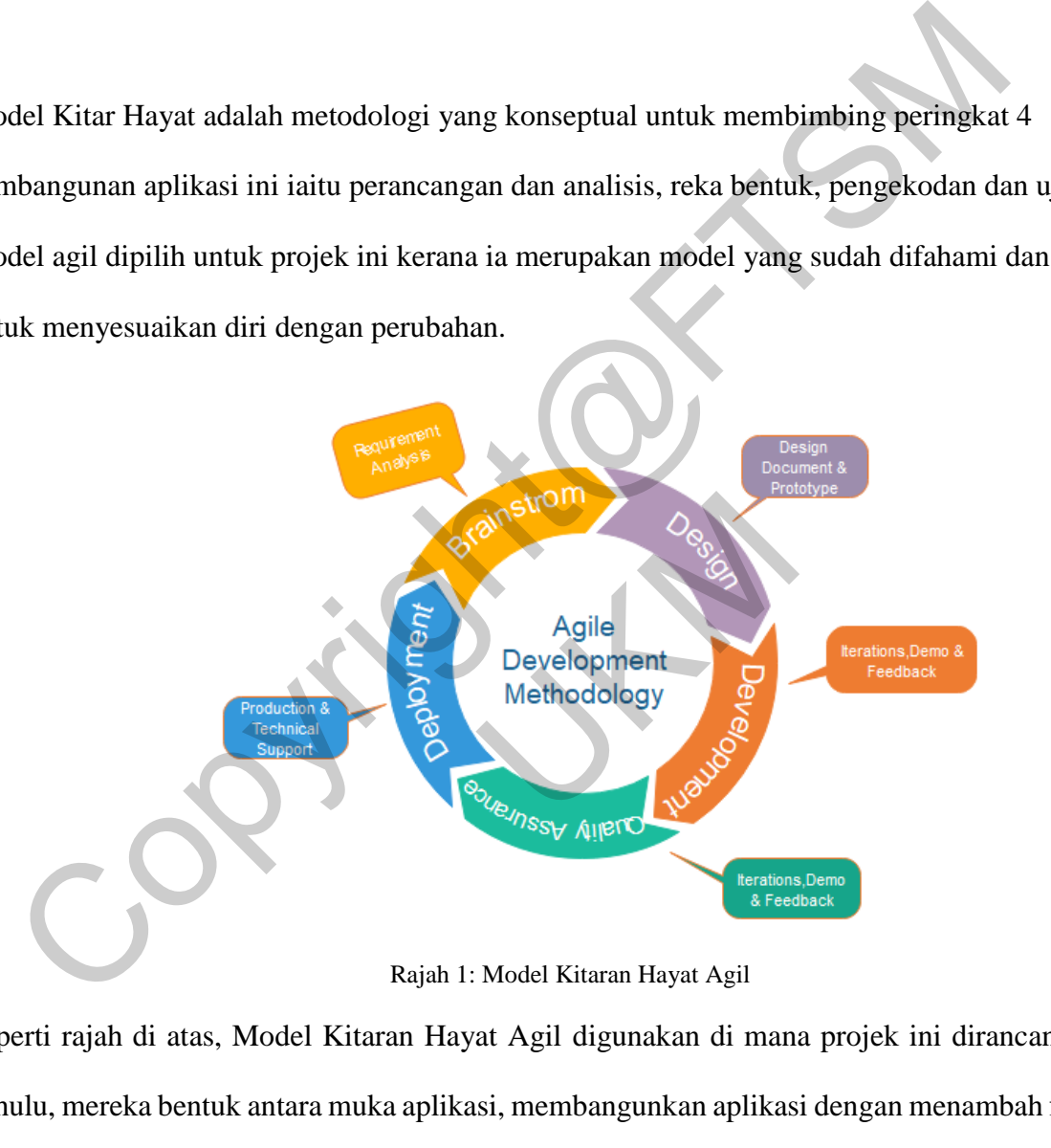

Rajah 1: Model Kitaran Hayat Agil

Seperti rajah di atas, Model Kitaran Hayat Agil digunakan di mana projek ini dirancang terlebih dahulu, mereka bentuk antara muka aplikasi, membangunkan aplikasi dengan menambah fungsi dan ciri-ciri aplikasi seperti dinyatakan di dalam objektif kajian dan kemudian menguji aplikasi tersebut dan memastikan tiada apa-apa masalah yang akan dihadapi oleh pengguna. Empat fasa utama model agil adalah seperti berikut:

#### **Fasa Pengumpulan dan Analisis Keperluan**

Fasa ini ditumpukan kepada pengenalpastian masalah, pengumpulan maklumat serta keperluan seperti objektif, skop, masalah, dan kekangan yang akan dihadapi. Kajian kesusasteraan diadakan dan sumber lain seperti Internet digunakan untuk mencari maklumat serta melakukan penyelidikan lebih lanjut tentang teknik penghirisan dan proses penyulitan.

## **Fasa Reka bentuk**

Bahagian ini membincangkan keperluan fungsian aplikasi. Keperluan fungsian bertujuan untuk menjadi asas untuk merancang reka bentuk aplikasi. Ia mentakrifkan proses dan aktiviti yang dilakukan oleh aplikasi. Keperluan fungsian ditakrifkan seperti di bawah:

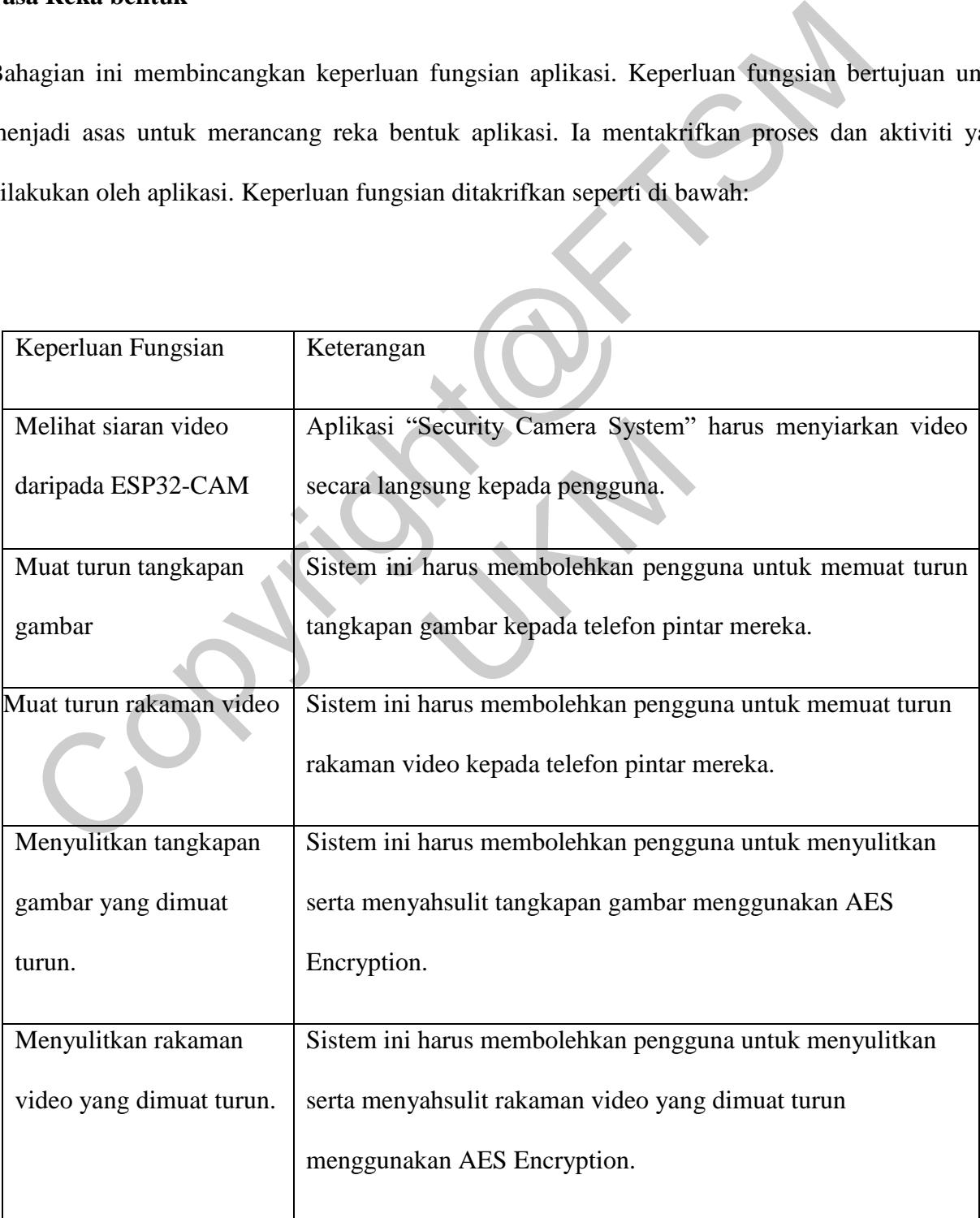

## Jadual 1: Keperluan Fungsian Sistem Aplikasi

Bahagian ini membincangkan keperluan bukan fungsian aplikasi. Keperluan bukan fungsian mentakrifkan sifat dan kekangan aplikasi dan menerangkan tingkah laku aplikasi. Keperluan tidak berfungsi ditakrifkan seperti di bawah:

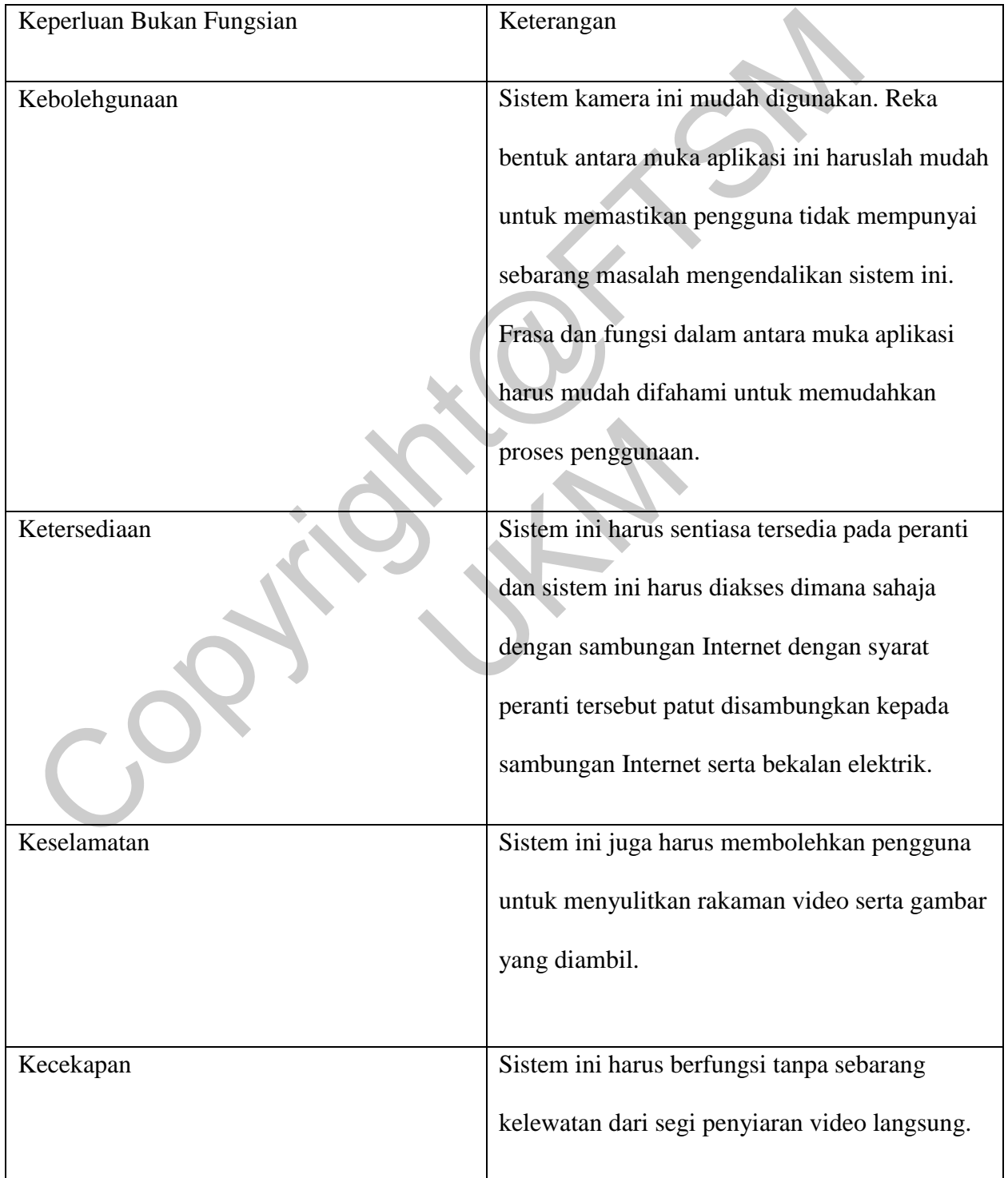

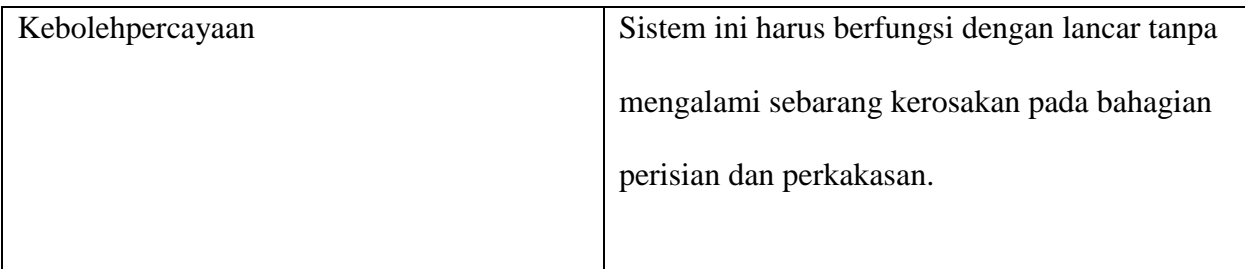

## Jadual 2: Keperluan Bukan Fungsian Aplikasi

Bahagian ini membincangkan keperluan keselamatan siber untuk aplikasi ini. Keperluan perkakasan diperlukan untuk memastikan proses yang lancar semasa pembangunan dan pengekodan. Keperluan perkakasan adalah seperti berikut: nagian ini membincangkan keperluan keselamatan siber untuk aplikasi ini. Keperluan perlukan untuk memastikan proses yang lancar semasa pembangunan dan pengekodan.<br>
Kakasan adalah seperti berikut:<br>
ESP32-CAM with OV2640<br>
FT

- ESP32-CAM with OV2640
- FT232RL FTDI Programmer
- Kad memori mikro 4GB maksimum
- Rangkaian Internet kelajuan 10Mpbs dan ke atas
- Mini USB Cable to USB A Type for Adruino Nano Board

Keperluan perisian adalah amat penting untuk memastikan alat perisian yang tepat digunakan untuk mencapai matlamat projek ini. Keperluan perisian adalah seperti berikut: Et kerajuan TOMpos dan ke atas<br>
to USB A Type for Adruino Nano Board<br>
lalah amat penting untuk memastikan alat peris<br>
rojek ini. Keperluan perisian adalah seperti ber<br>
ws 10 atau Windows 11 (64-bit)<br>
buntu (64-bit)<br>
k dala

- Microsoft Windows 10 atau Windows 11 (64-bit)
- Sistem Operan Ubuntu (64-bit)
- Flutter Framework dalam Android Studio
- Adruino IDE (64-bit)

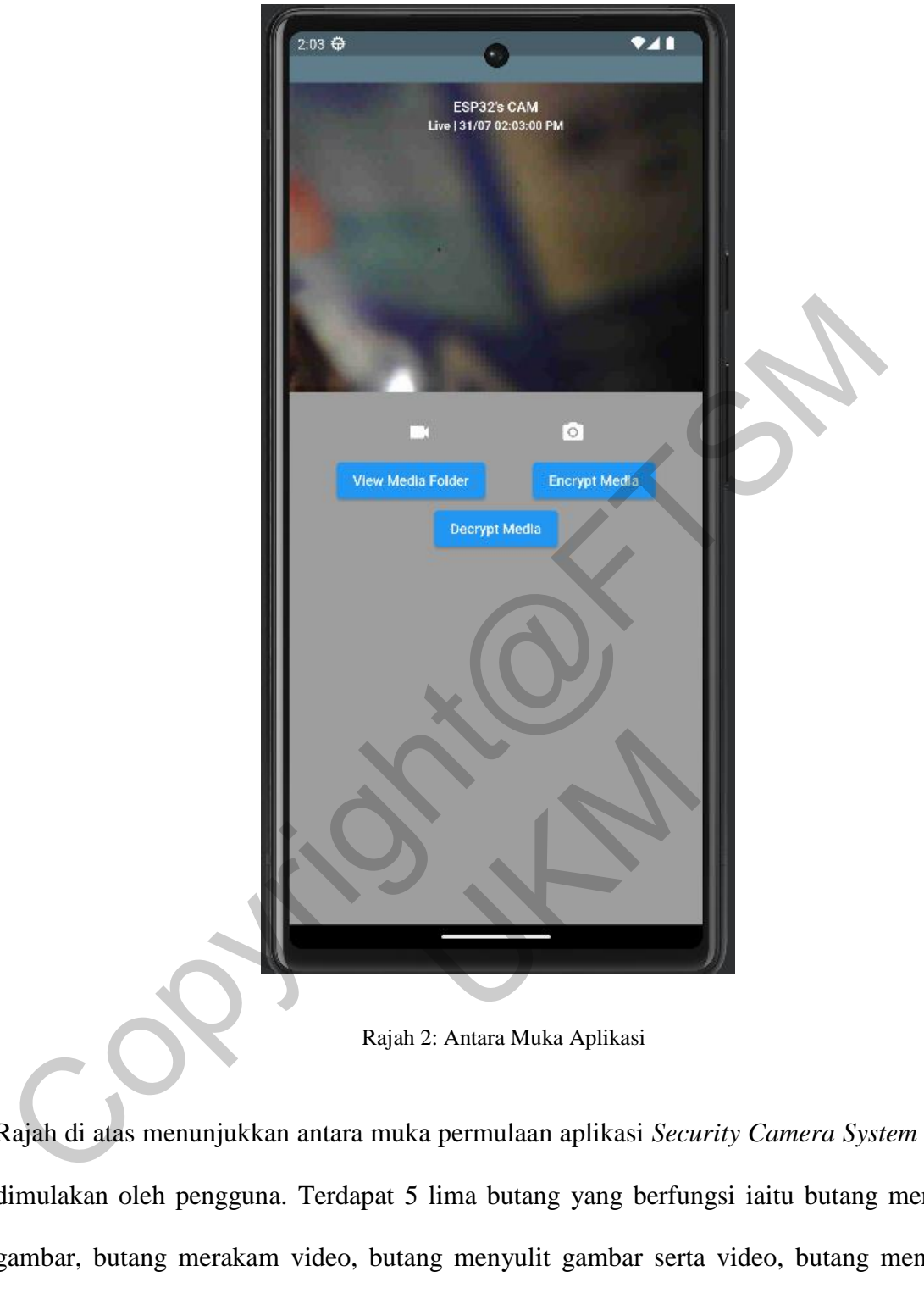

Rajah 2: Antara Muka Aplikasi

Rajah di atas menunjukkan antara muka permulaan aplikasi *Security Camera System* sewaktu dimulakan oleh pengguna. Terdapat 5 lima butang yang berfungsi iaitu butang menangkap gambar, butang merakam video, butang menyulit gambar serta video, butang menyahsulit gambar serta video dan butang melihat fail dan gambar yang ditangkap. Berikut merupakan antara muka fail untuk melihat gambar serta video yang dirakam:

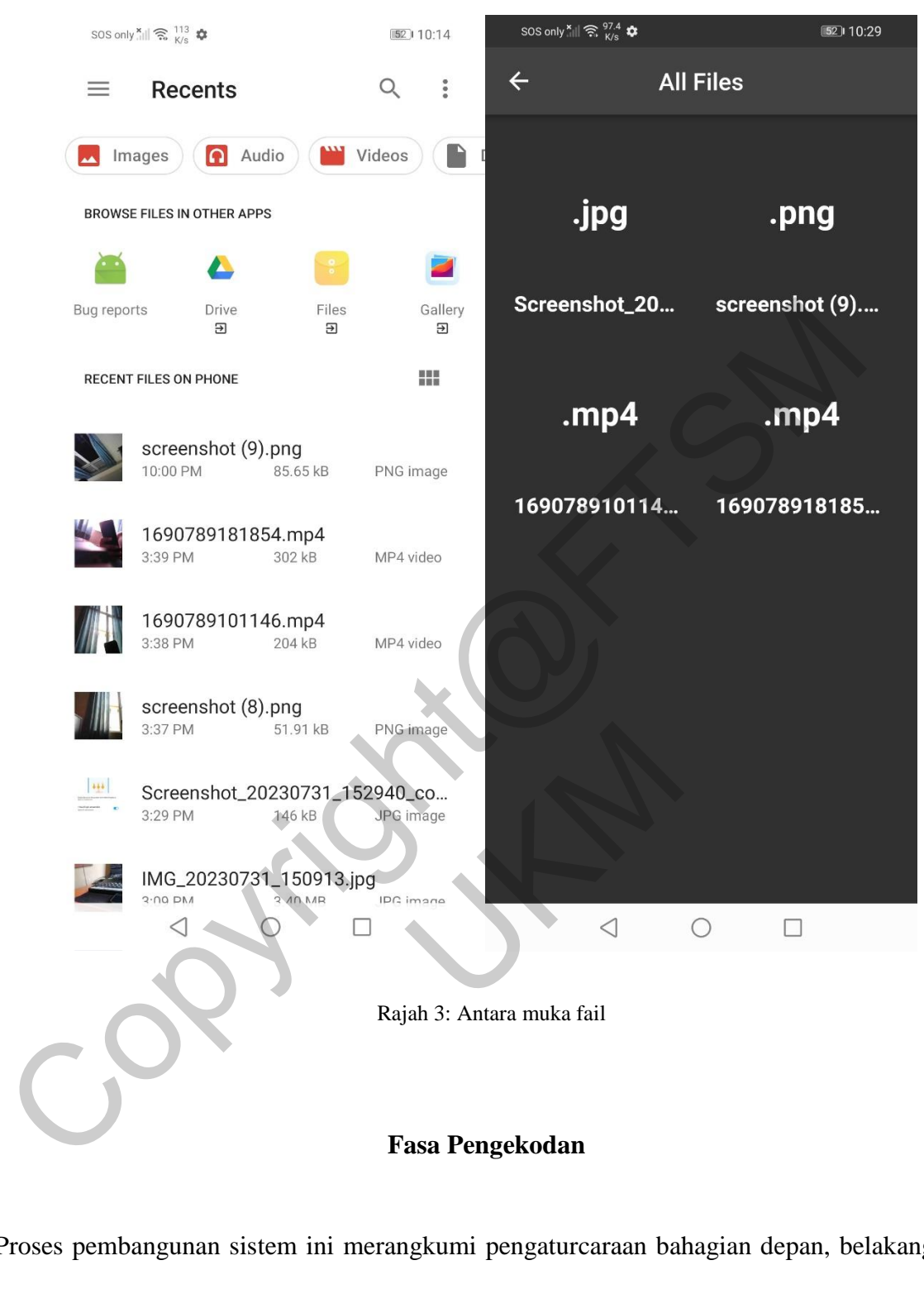

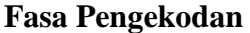

Proses pembangunan sistem ini merangkumi pengaturcaraan bahagian depan, belakang, dan menghubungkan setiap komponen bagi memuaskan semua spesifikasi keperluan. Sistem ini dapat diakses oleh dia jenis pengguna iaitu pentadbir dan tuan rumah. Sebelum menggunakan aplikasi ini, pentadbir perlu memastikan empat konfigurasi dalam program WebCamera di Adruino IDE. Antaranya alamat Wi-Fi rumah, kata laluan Wi-Fi, hos soket web dan port soket web yang diperoleh daripada mesin maya Google Cloud. Hos soket web menggunakan alamat IP luaran mesin maya. Selepas konfigurasi ini dibuat, pentadbir perlu muat naik program WebCamera kepada peranti ESP32-CAM. Untuk tuan rumah pula, mereka hanya perlu sambungkan peranti ESP32-CAM kepada bekalan elektrik dan pastikan Wi-Fi rumah sedia digunakan. Selepas langkah-langkah diatas telah dilakukan, aplikasi Sistem Kamera Keselamatan sedia digunakan. Aplikasi ini telah siap lengkap dengan elemen-elemen multimedia dan fungsi yang ringkas.

#### **Flutter, Adruino IDE dan Google Cloud Platform**

Aplikasi ini menggunakan Flutter. Flutter ialah kit alat UI merentas platform yang membolehkan anda membina aplikasi mudah alih, web dan desktop asli daripada satu pangkalan kod. Aplikasi Flutter ditulis dalam bahasa pengaturcaraan Dart. Dart ialah bahasa yang dioptimumkan pelanggan untuk aplikasi pantas pada mana-mana platform. Ia direka bentuk untuk ringkas, ekspresif dan mudah dipelajari. Dart juga merupakan bahasa yang disusun, yang bermaksud bahawa ia ditukar kepada kod mesin sebelum ia dilaksanakan. Ini menjadikan aplikasi Dart sangat pantas dan cekap. Keselamatan sedia digunakan. Aplikasi ini telah siap lengkap dengan elemen-elemen m<br>
Ina fungsi yang ringkas.<br>
Flutter, Adruino IDE dan Google Cloud Platform<br>
Aplikasi ini menggunakan Flutter. Flutter ialah kit alat UI mer an pelanggan untuk aplikasi pantas pengauncan<br>kkas, ekspresif dan mudah dipelajari. Dart ju<br>maksud bahawa ia ditukar kepada kod mesin<br>si Dart sangat pantas dan cekap.<br>jimplementasi elemen komputer pelayan awa<br>lah digunakan

Bagi mengimplementasi elemen komputer pelayan awan dalam sistem ini, Google Cloud Platform telah digunakan. Google Cloud Platform (GCP) ialah satu set perkhidmatan pengkomputeran awan yang berjalan pada infrastruktur yang sama yang digunakan oleh Google secara dalaman untuk produk pengguna akhirnya, seperti Carian Google, Gmail, Google Drive dan YouTube. GCP menawarkan rangkaian luas perkhidmatan, termasuk pengkomputeran, penyimpanan data, analitis data dan pembelajaran mesin. Perkhidmatan ini boleh digunakan untuk membina pelbagai jenis aplikasi, daripada tapak web ringkas kepada sistem perusahaan yang kompleks. Mesin maya ialah pelaksanaan perisian komputer fizikal. Ia mempunyai sistem pengendalian sendiri, memori dan sumber lain, yang diasingkan daripada VM lain pada mesin fizikal yang sama. Ini membolehkan berbilang sistem pengendalian berjalan pada perkakasan fizikal yang sama tanpa mengganggu satu sama lain.

Google Cloud Platform menawarkan perkhidmatan yang dipanggil Compute Engine yang membolehkan anda membuat dan mengurus VM. Compute Engine menyediakan pelbagai saiz dan konfigurasi VM, jadi anda boleh memilih VM yang sesuai untuk keperluan anda. Anda juga boleh memilih lokasi VM anda, supaya anda boleh mendapatkan prestasi terbaik untuk aplikasi anda. Untuk projek Sistem Kamera Keselamatan Tanpa Wayar Menggunakan Standard Penyulitan Lanjutan, mesin maya digunakan untuk hos pelayan Node.js. wang membolehkan anda membuat dan mengurus VM. Compute Engine menyediakan aiz dan konfigurasi VM, jadi anda boleh memilih VM yang sesuai untuk keperluan and<br>tara dan konfigurasi VM, jadi anda boleh memilih VM yang sesuai u

## **Adruino IDE dan IOT**

Pembangunan projek IOT telah dihasilkan menggunakan Arduino IDE dan komponen-komponen IOT iaitu ESP32-CAM with OV2640, FT232RL FTDI Programmer, Kad memori mikro – 4GB maksimum, Mini USB Cable to USB A Type for Adruino Nano Board dan wayar penyambung. ER IOT telah dihasilkan menggunakan Arduino I<br>EAM with OV2640, FT232RL FTDI Programme<br>ISB Cable to USB A Type for Adruino Nano Boa

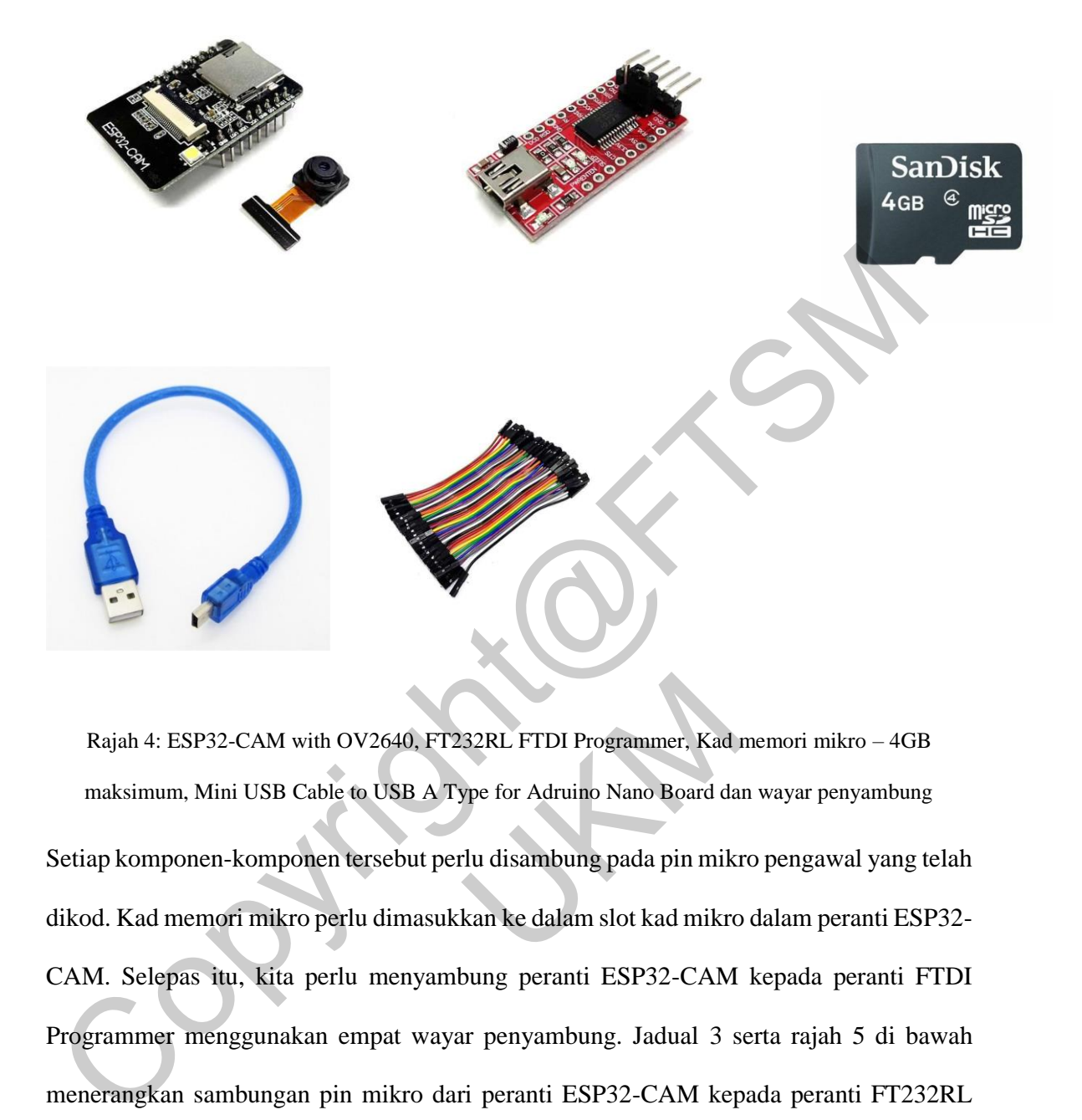

Rajah 4: ESP32-CAM with OV2640, FT232RL FTDI Programmer, Kad memori mikro – 4GB maksimum, Mini USB Cable to USB A Type for Adruino Nano Board dan wayar penyambung Setiap komponen-komponen tersebut perlu disambung pada pin mikro pengawal yang telah dikod. Kad memori mikro perlu dimasukkan ke dalam slot kad mikro dalam peranti ESP32- CAM. Selepas itu, kita perlu menyambung peranti ESP32-CAM kepada peranti FTDI Programmer menggunakan empat wayar penyambung. Jadual 3 serta rajah 5 di bawah menerangkan sambungan pin mikro dari peranti ESP32-CAM kepada peranti FT232RL FTDI Programmer. CAM with OV2640, FT232RL FTDI Programmer, Kad JUSB Cable to USB A Type for Adruino Nano Board da<br>USB Cable to USB A Type for Adruino Nano Board da<br>componen tersebut perlu disambung pada pin mikr<br>mikro perlu dimasukkan ke d

| ESP32-CAM  | FT232RL FTDI Programmer |  |
|------------|-------------------------|--|
| <b>GND</b> | <b>GND</b>              |  |
| 5V         | VCC(5V)                 |  |
| <b>U0R</b> | <b>TX</b>               |  |
| U0T        | RX                      |  |
|            |                         |  |

Jadual 3: Keperluan Fungsian Sistem Kamera

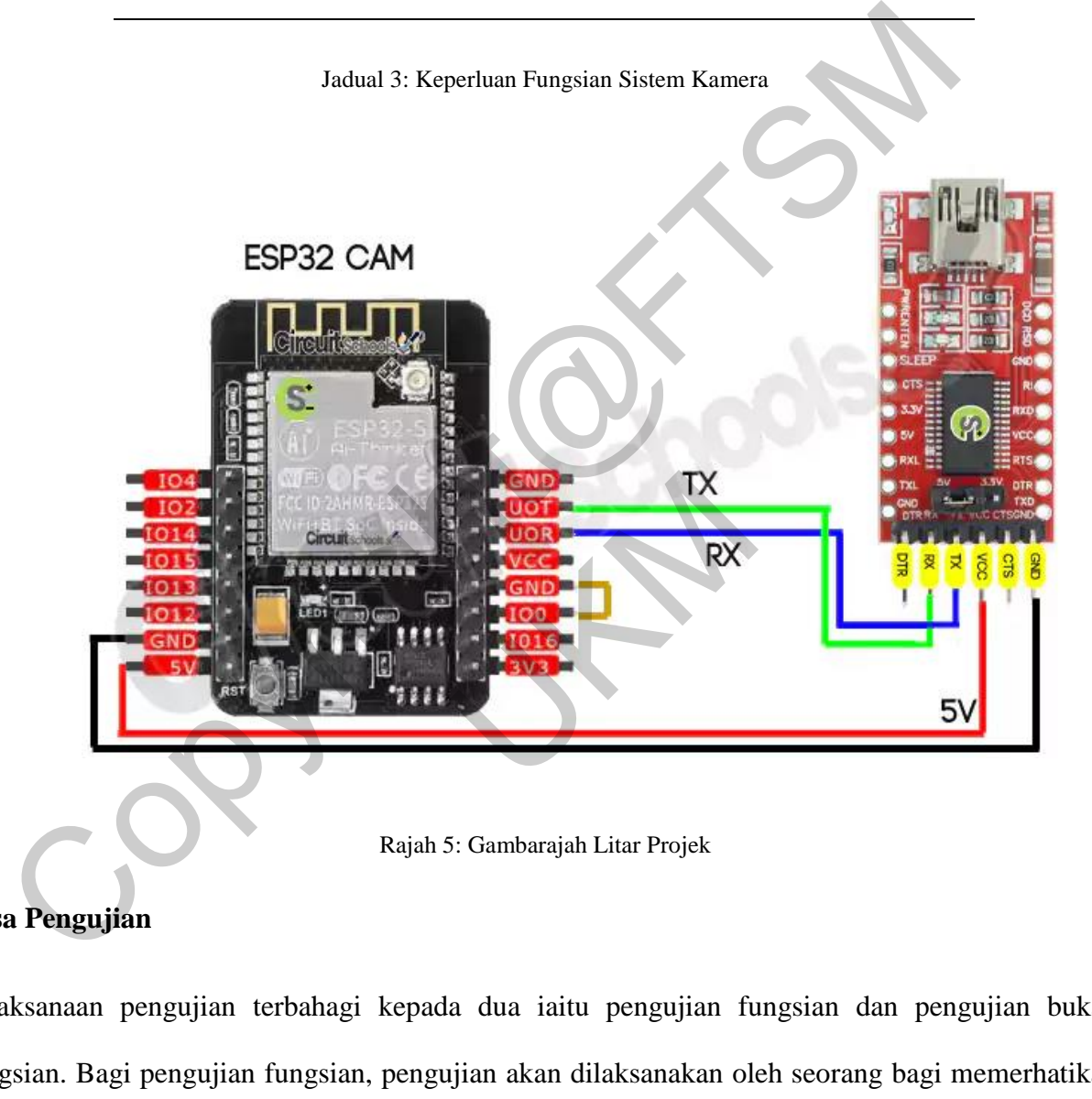

## **Fasa Pengujian**

Pelaksanaan pengujian terbahagi kepada dua iaitu pengujian fungsian dan pengujian bukan fungsian. Bagi pengujian fungsian, pengujian akan dilaksanakan oleh seorang bagi memerhatikan dan membuat penilaian terhadap fungsi aplikasi dan projek ini. Pengujian ini akan merangkumi keseluruhan kes guna yang terdapat di dalam sistem ini.

Selanjutnya, pengujian bukan fungsian juga akan melibatkan beberapa sukarelawan yang akan menggunakan aplikasi ini dan memberikan maklum balas selepas menggunakan aplikasi ini. Aplikasi ini akan dinilai dengan menggunakan kaedah pengujian kebolehgunaan dan sukarelawan

tersebut akan memberikan maklum balas mereka melalui soal selidik Google Form.

Projek yang telah disiapkan akan melalui proses pengujian menyeluruh berdasarkan pelan pengujian

yang telah dirangka. Keputusan ujian dapat dilihat seperti yang berikut:

## **Pengujian Fungsian**

## **a. Memulakan siaran video ESP32-CAM dengan berjaya**

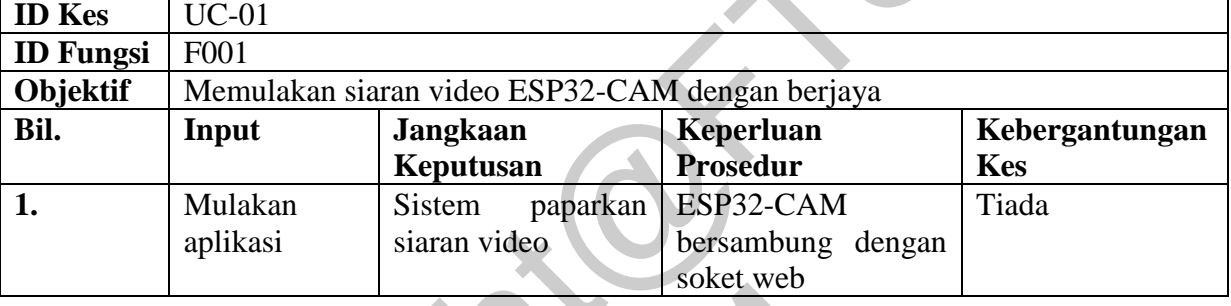

Jadual 4: Memulakan siaran video ESP32-CAM dengan berjaya

#### Jadual 5: Memulakan siaran video ESP32-CAM dan tidak berjaya

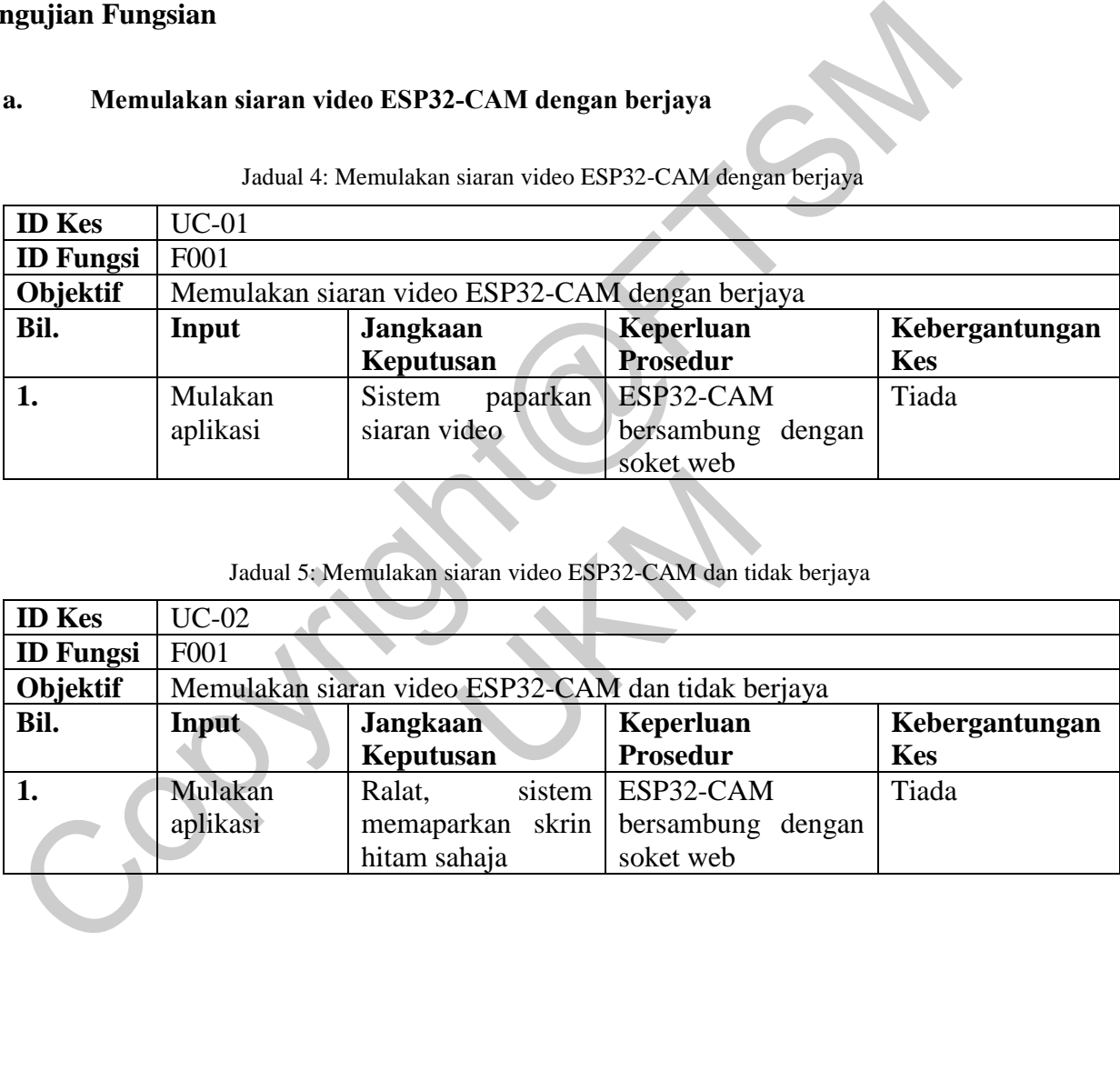

## **b. Mengambil gambar siaran langsung**

| <b>ID</b> Kes    | $UC-03$                          |                           |                           |                |  |
|------------------|----------------------------------|---------------------------|---------------------------|----------------|--|
| <b>ID</b> Fungsi | F <sub>0</sub> 02                |                           |                           |                |  |
| Objektif         | Mengambil gambar siaran langsung |                           |                           |                |  |
| Bil.             | Input                            | <b>Jangkaan</b>           | Keperluan                 | Kebergantungan |  |
|                  |                                  | Keputusan                 | Prosedur                  | <b>Kes</b>     |  |
|                  | Klik                             | Gambar ditangkap          | Siaran<br>langsung        | $UC-01$        |  |
|                  | "Tangkap                         | dan disimpan dalam        | <b>ESP32-</b><br>daripada |                |  |
|                  | Gambar"                          | keluar  <br>fail<br>serta | CAM lancar                |                |  |
|                  |                                  | mesej "Screenshot         |                           |                |  |
|                  |                                  | Capture Succes"           |                           |                |  |

Jadual 6: Mengambil gambar siaran langsung

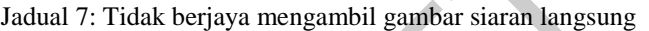

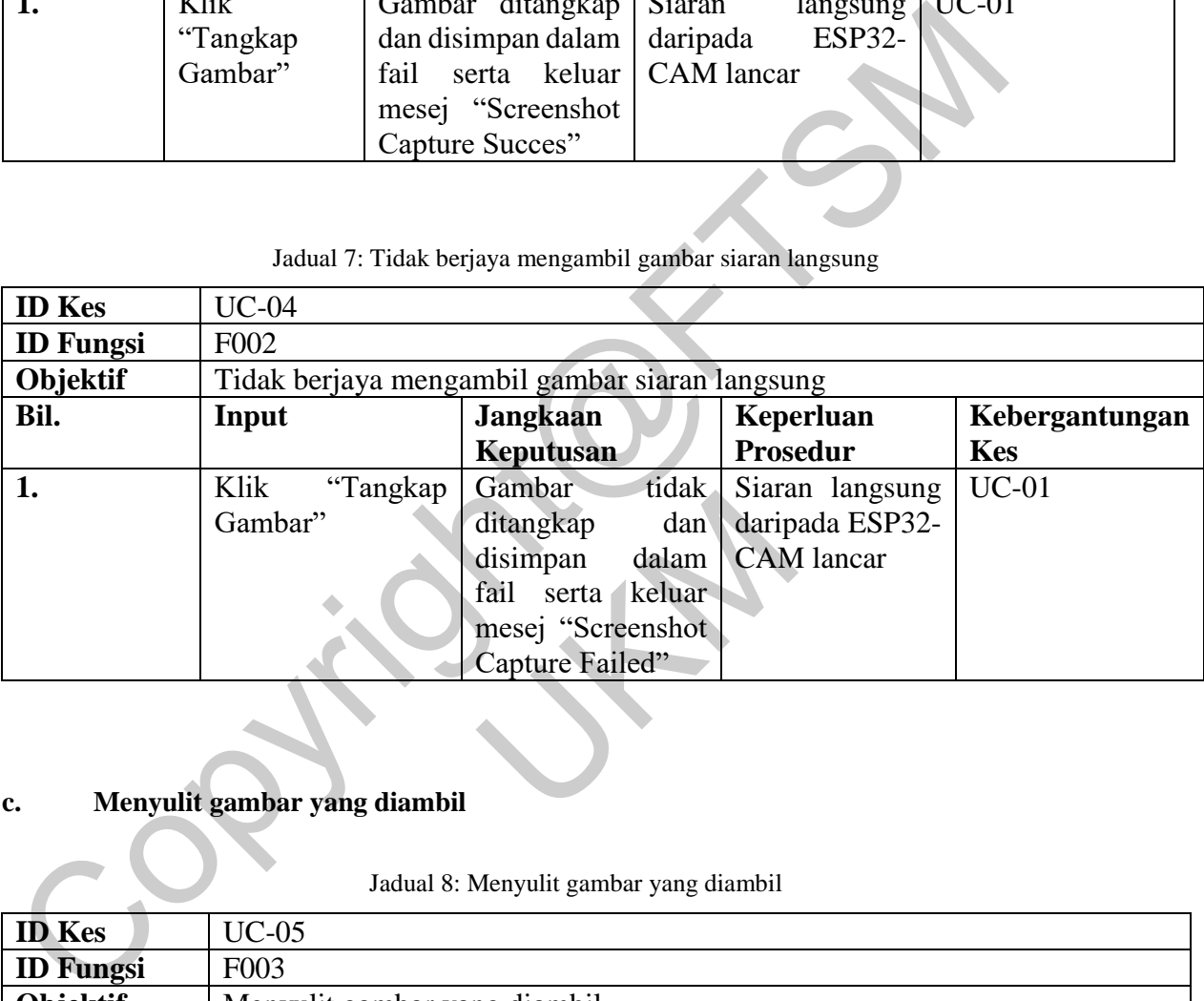

## **c. Menyulit gambar yang diambil**

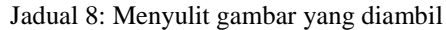

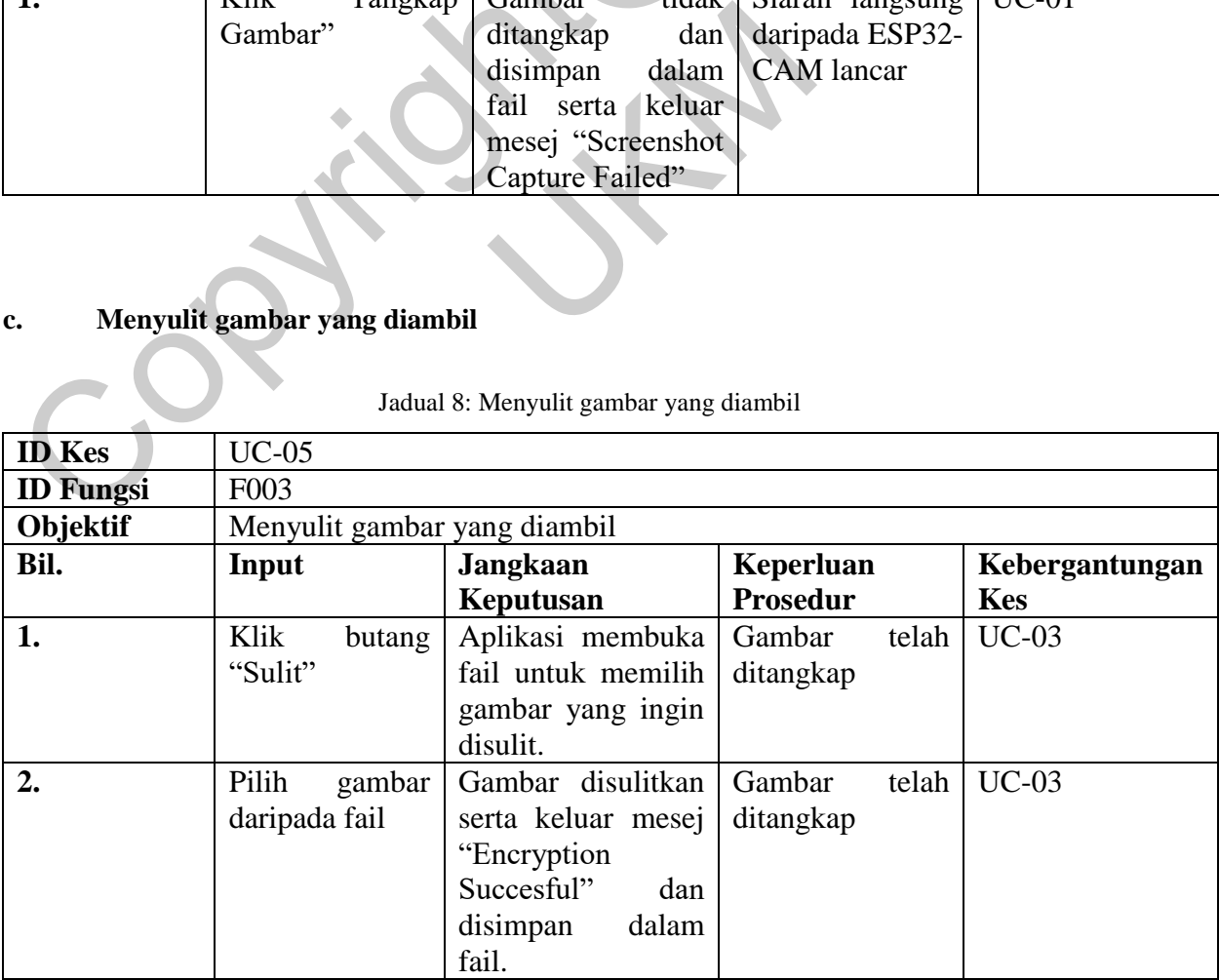

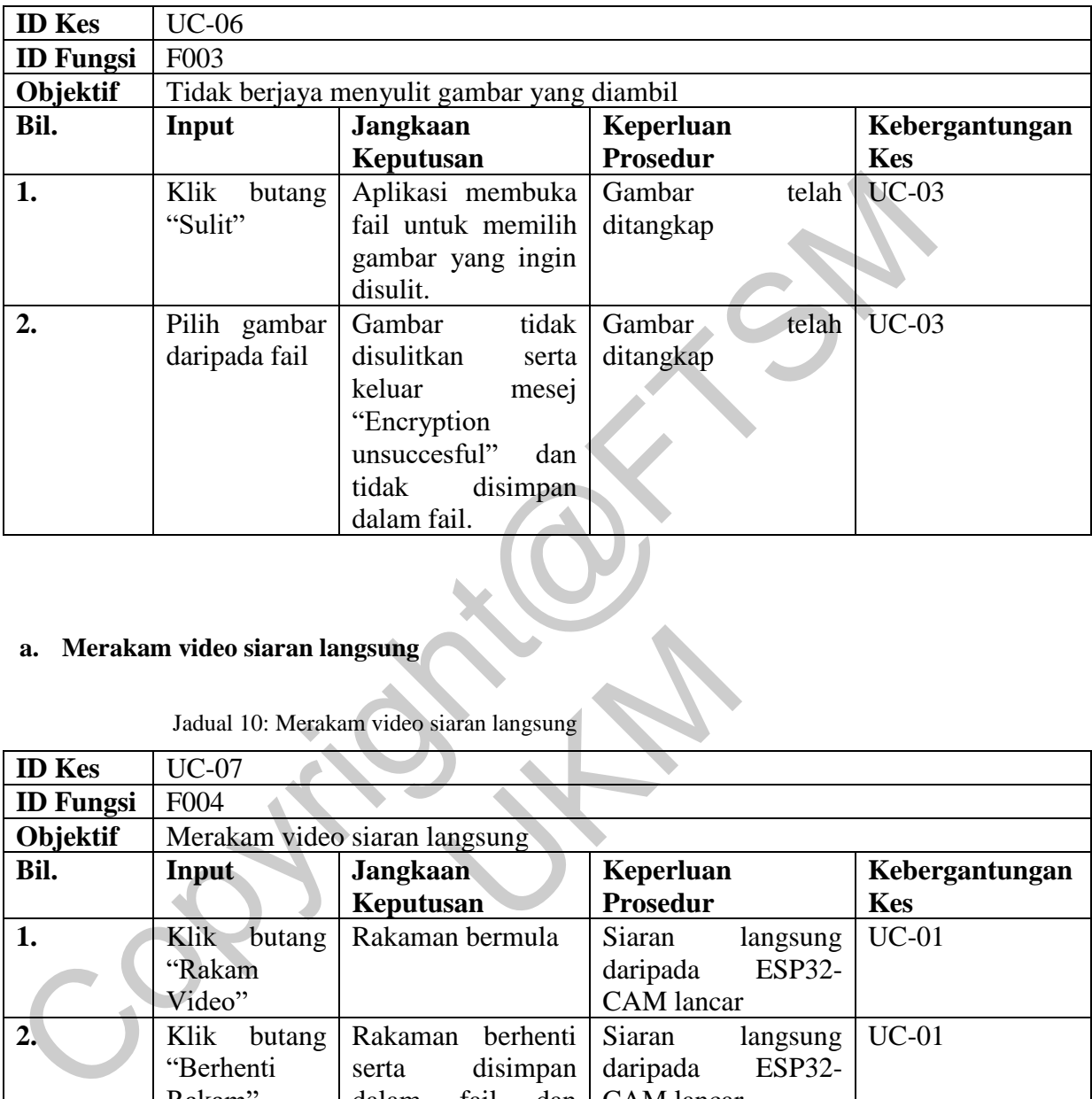

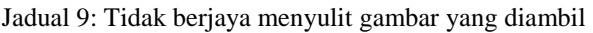

# **a. Merakam video siaran langsung**

Jadual 10: Merakam video siaran langsung

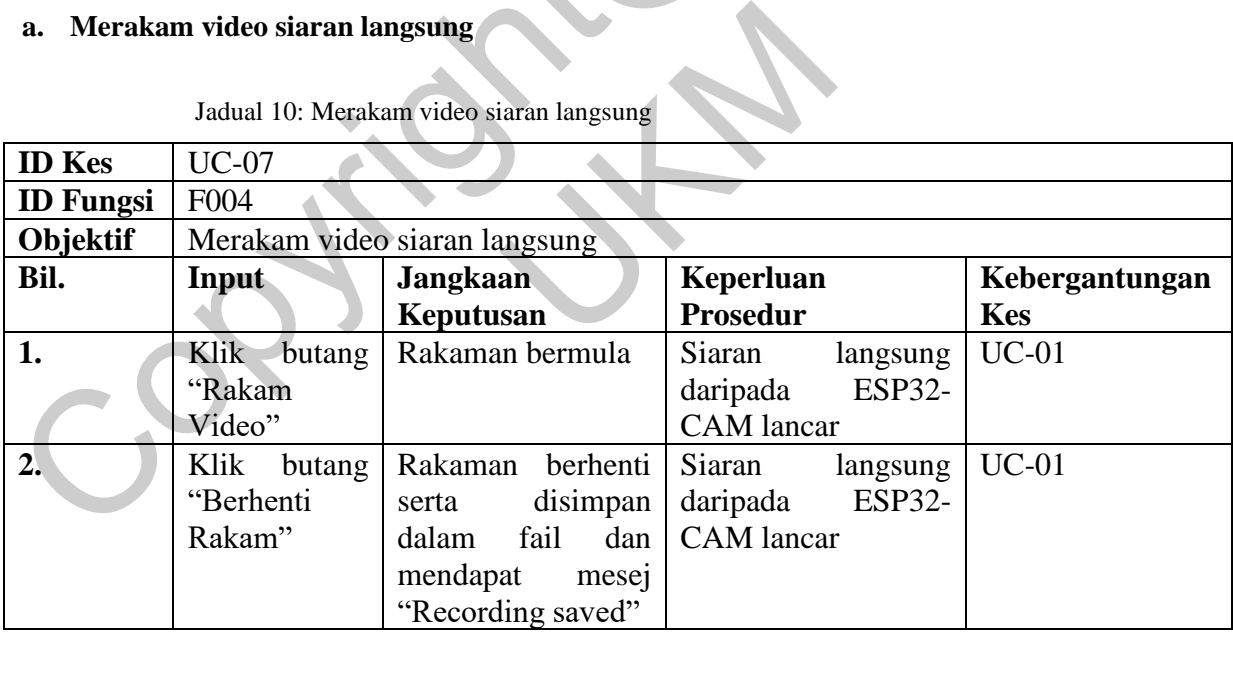

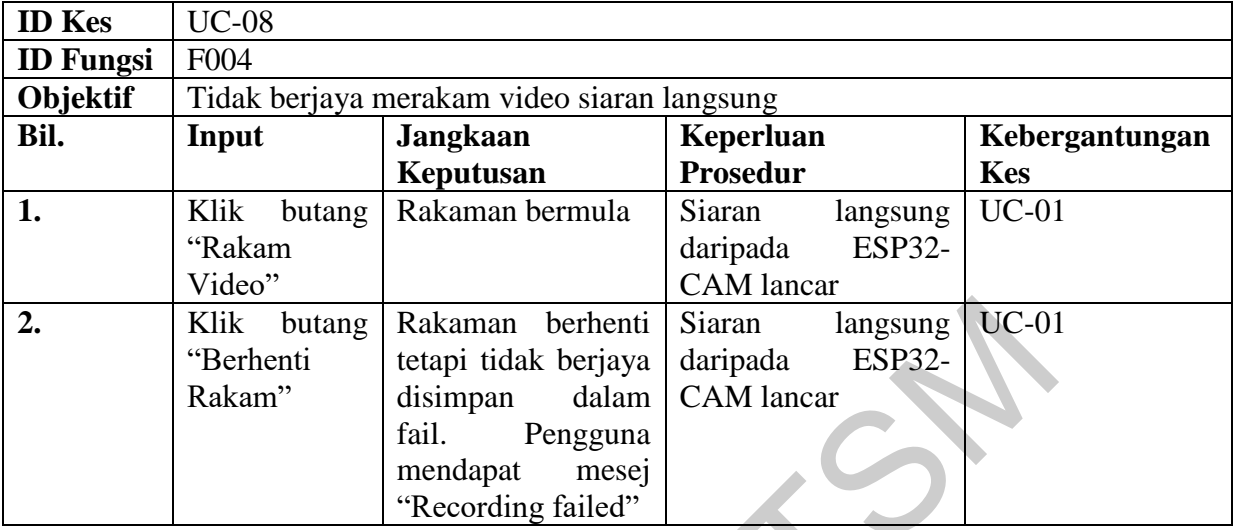

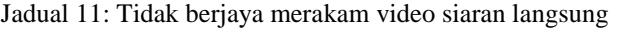

## **b. Menyulit video siaran langsung**

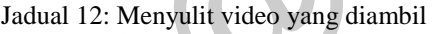

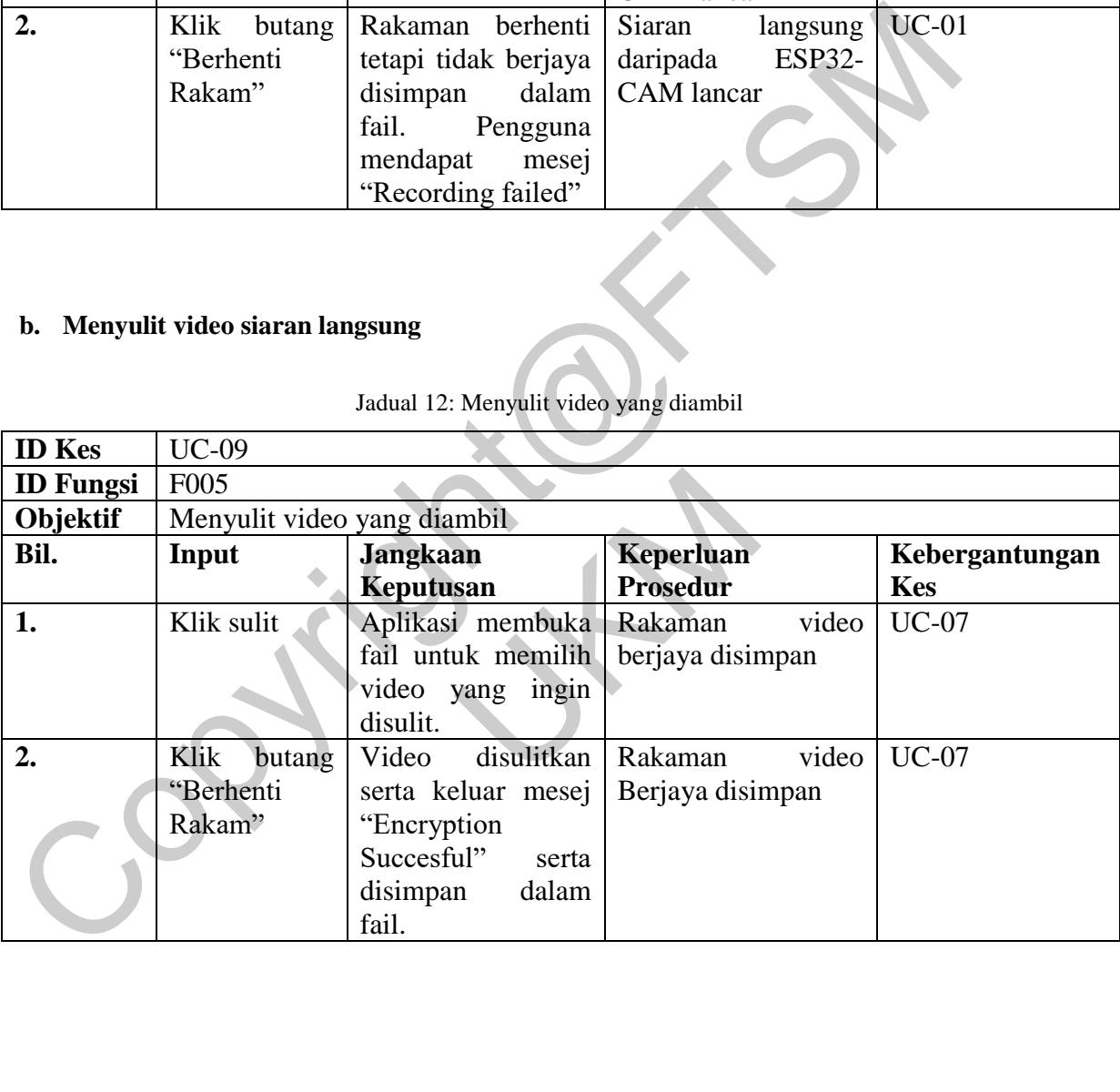

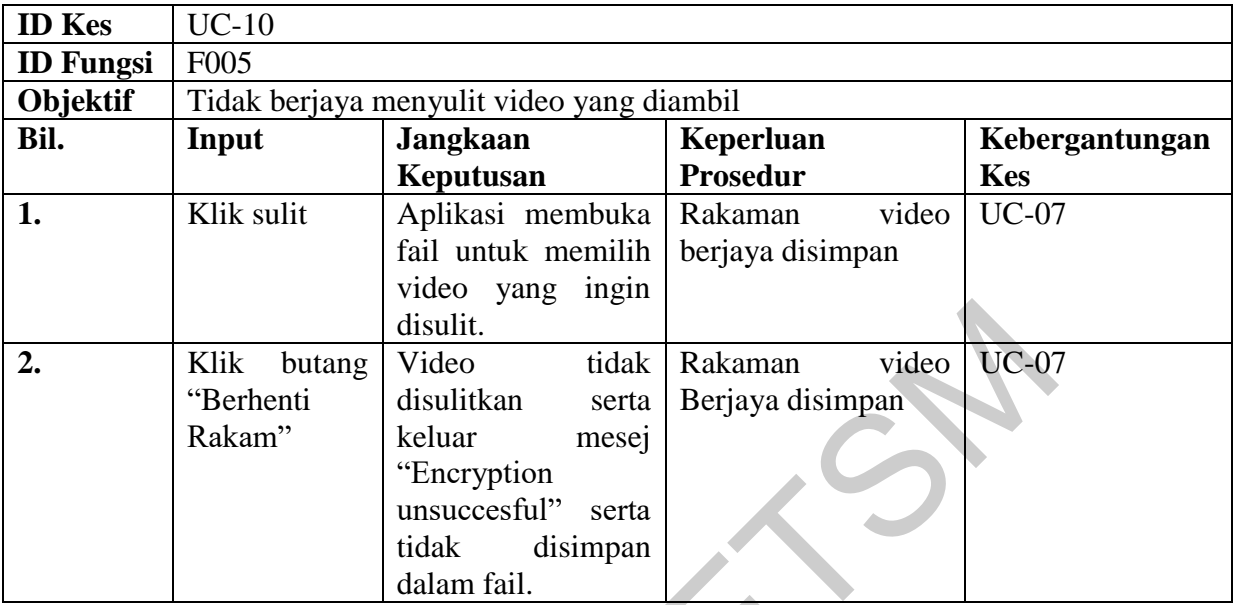

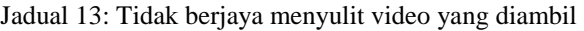

# **c. Menyahsulit gambar yang disulit**

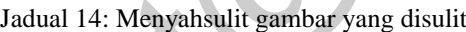

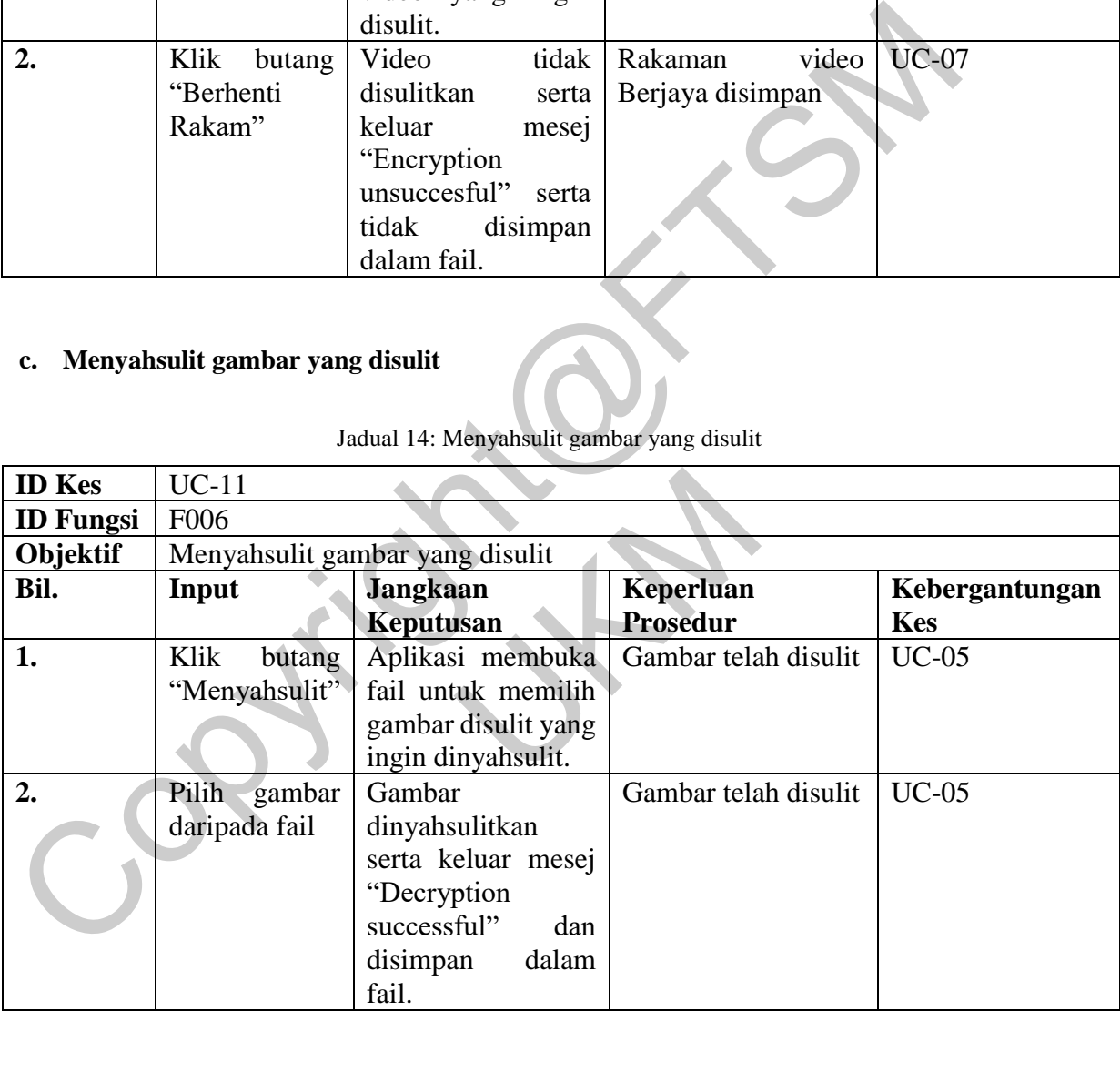

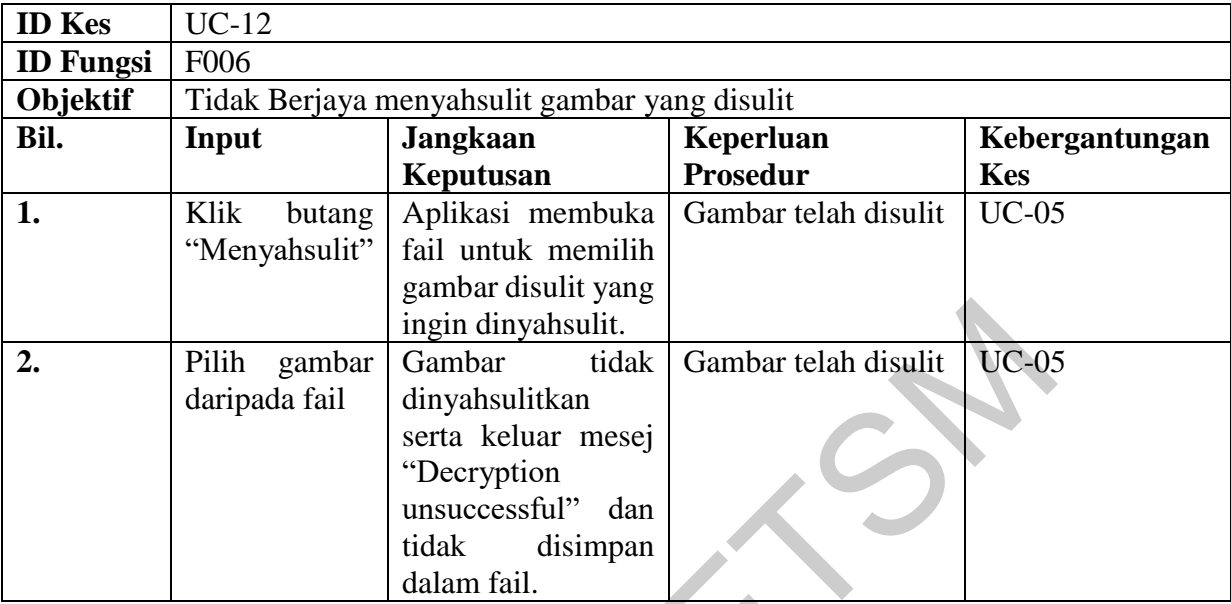

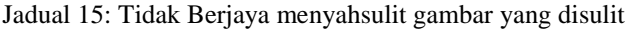

# **d. Menyahsulit video yang disulit**

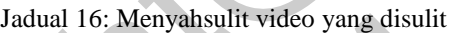

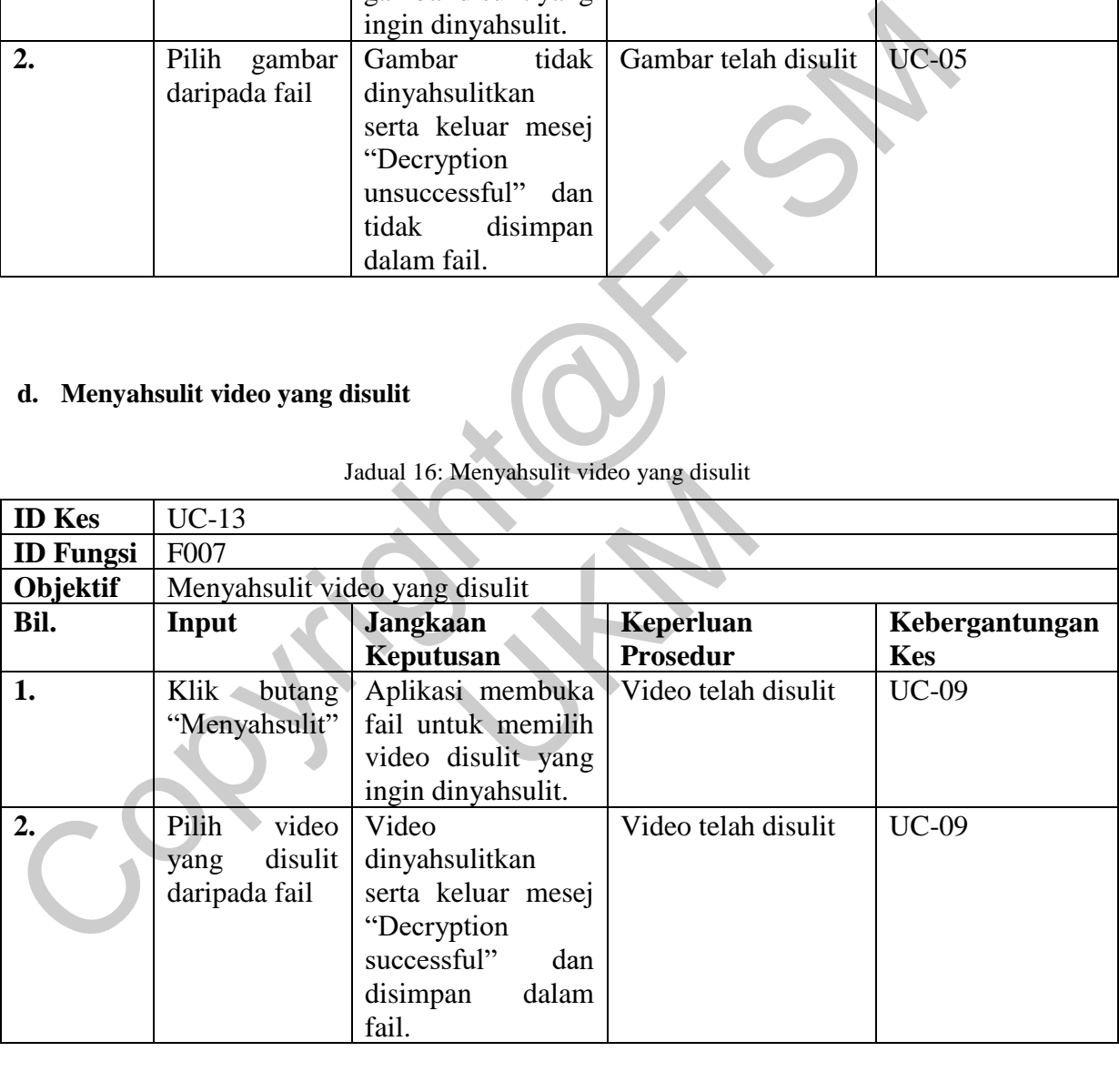

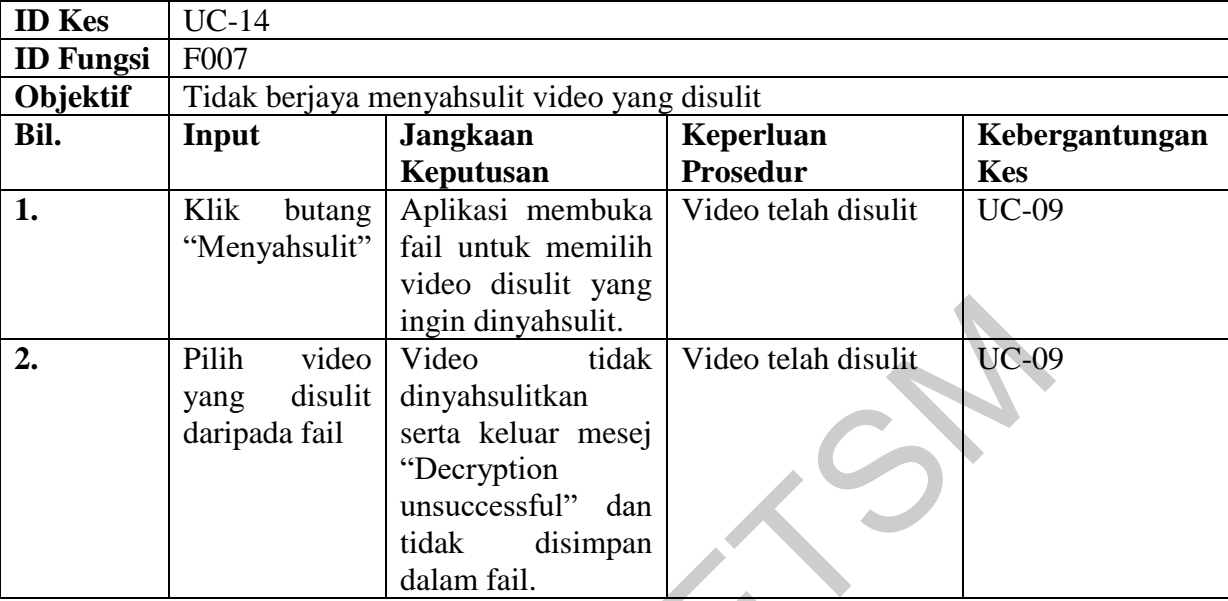

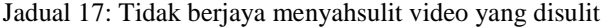

### **Kekangan**

Setiap aplikasi dan projek yang dibangunkan pasti akan adanya kekurangan. Hal ini kerana, pembangunan sistem adalah satu fasa yang berterusan kerana setelah selesainya pembangunan sistem, sistem tersebut hendaklah melalui fasa penyeleranggan. Antara kekangan atau batasan yang terdapat dalam Sistem Kamera Keselamatan Tanpa Wayar Menggunakan Standard Penyulitan Lanjutan ialah sistem ini hanya dapat mengintegrasikan satu peranti ESP32-CAM. Selain itu, sistem ini hanya dibangunkan untuk aplikasi Android sahaja. Di samping itu, projek ini tidak mempunyai teknologi pengecaman muka. and The Tillin video video telah disulit video telah disulit video telah disulit dan daripada fail serta keluar mesej<br>
ang disulit dinyahsulitkan<br>
serta keluar mesej<br>
mesuccessful" dan<br>
dalam fail.<br>
dalam fail.<br>
dalam fail projek yang dibangunkan pasti akan adanya<br>adalah satu fasa yang berterusan kerana set<br>adalah satu fasa yang berterusan kerana set<br>at hendaklah melalui fasa penyeleranggan. Antam<br>m Kamera Keselamatan Tanpa Wayar Meng<br>ini ha

### **Cadangan Masa Hadapan**

Antara cadangan yang dapat dikemukakan bagi menaik taraf dan memperbaiki lagi projek dan aplikasi ini ialah dengan menaik taraf aplikasi supaya dapat menyokong sistem operasi iOS. Hal ini kerana aplikasi ini dibangunkan menggunakan Flutter, oleh itu proses mengintegrasikan sistem operasi IOS adalah senang. Selain itu, projek ini dapat dinaik taraf dengan mengintegrasikan lebih daripada satu peranti ESP32-CAM. Hal ini demikian membolehkan pengguna memantau beberapa jenis sudut pada masa yang sama. Akhir sekali, projek ini boleh mengintegrasikan teknologi pengecaman muka. Dengan adanya teknologi ini, pengguna dapat tahu jika ada orang yang dikenali berada di sekitar rumah.

### **Kesimpulan**

Secara kesimpulannya, Sistem Kamera Keselamatan Tanpa Wayar Menggunakan Standard Penyulitan Lanjutan ini telah dibangunkan dengan objektif membolehkan pengguna memantau pergerakan di hadapan rumah mereka. Aplikasi ini dapat membantu mengurangkan rasa risau dalam kalangan tuan rumah serta menjadi lebih peka terhadap situasi di sekitar rumah.

Kesimpulannya, objektif projek ini telah dicapai walaupun terdapat beberapa pembatasan pada aplikasi untuk mencapai kualiti yang dihendaki. Penambahbaikan perlu dilakukan agar aplikasi ini menjadi lebih stabil dan pengguna menjadi lebih selesa dan yakin apabila menggunakan sistem ini.

# **Penghargaan**

Terlebih dahulu saya ingin merakamkan ribuan terima kasih kepada penyelia saya, iaitu TS. Dr. Ravie Chandren Muniyandi atas segala bantuan dan tunjuk ajak semasa projek ini. Beliau sentiasa memberi penerangan apabila saya memerlukannya. Terima kasih yang tidak terhingga juga kepada anggota keluarga saya kerana mereka bertimbang rasa dan memberi sokongan dari segi emosi agar saya bersemangat untuk meneruskan kajian ini. Terima kasih saya ucapkan kepada rakan-rakan baik saya kerana banyak membantu dan memberi semangat. Akhirnya, jutaan terima kasih saya ucapkan kepada semua pihak yang terlibat secara tidak langsung dalam men jayakan kajian ini. na kesinpaninya, bukan kulabat keselumanan karja kuya kesingananan yang kesinpaninya, bukan karja kesinpaning di<br>Erakan di hadapan rumah mereka. Aplikasi ini dapat membantu mengurangkan rasa ri<br>Ingan tuan rumah serta menja Penghargaan<br>
ingin merakamkan ribuan terima kasih kepad<br>
iyandi atas segala bantuan dan tunjuk ajak sen<br>
apabila saya memerlukannya. Terima kasih ya<br>
a kerana mereka bertimbang rasa dan memberi<br>
uk meneruskan kajian ini. T

### **RUJUKAN**

(Arlo 2023)

Arlo Essential Wired Video Doorbell. Arlo. (n.d.). [https://www.arlo.com/en](https://www.arlo.com/en-us/doorbell/video/arlo-wired-video-doorbell.html)[us/doorbell/video/arlo-wired-video-doorbell.html](https://www.arlo.com/en-us/doorbell/video/arlo-wired-video-doorbell.html)

(David Ludlow 2021)

David Ludlow. Nest Doorbell (Wired). Trusted Reviews. https://www.trustedreviews.com/reviews/nest-doorbell-wired David Ludlow. Nest Doorbell (Wired).<br>
David Ludlow. Nest Doorbell (Wired). Trusted https://www.trustedreviews.com/reviews/nest-doorbell-wired<br>
encrypt | Dart Package. (n.d.). Dart Packages. https://pub.dev/packages/encrypt

(encrypt | Dart Package 2021)

*encrypt | Dart Package*. (n.d.). Dart Packages. https://pub.dev/packages/encrypt/install (Eufy 2022)

Eufy. (n.d.). Video doorbell 2K (battery-powered). https://us.eufy.com/products/e82101w3

(Furon, E. 2023)

Furon, E. AES Video Encryption – The Ultimate Guide to Streaming Video Security *Dacast*.

https://www.dacast.com/blog/aes-video-encryption/

(gallery\_saver | Flutter Package 2022)

*gallery\_saver | Flutter Package*. (n.d.). Dart Packages.

https://pub.dev/packages/gallery\_saver

(Stack Overflow 2022)

*How to connect external camera in flutter app*. (n.d.). Stack Overflow.

https://stackoverflow.com/questions/70460034/how-to-connect-external-camera-in-flutterapp deo Encryption – The Ultimate Guide to Strean<br>
t.com/blog/aes-video-encryption/<br>
utter Package 2022)<br>
utter Package. (n.d.). Dart Packages.<br>
<u>ckages/gallery\_saver</u><br>
022)<br>
ternal camera in flutter app. (n.d.). Stack Over<br>
o

Prithvishan Shanmugasuntharam (A181068) Assoc. Prof. Ts. Dr. Ravie Chandren Muniyandi Fakulti Teknologi & Sains Maklumat, Universiti Kebangsaan Malaysia